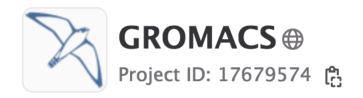

--- 22,053 Commits ? 705 Branches ? 133 Tags 🗔 3 TiB Project Storage 🚀 16 Releases

Topics: molecular dy... simulation

The GROMACS molecular simulation toolkit.

Project badge Project badge Latest Release v2023.2 Project badge

# GROMACS GitLab and Version Control

Sebastian Wingbermühle How to code for GROMACS (day 1)

# Tonight

Up for dinner, chatting and some games?

Ugglan

Närkesgatan 6 (Södermalm)

T-bana: walk from Medborgarplatsen

7 pm

### Agenda

- 1. Set up and manage your local git
- 2. Prepare for uploading a change
- 3. Upload an MR
- 4. Our review system
- 5. GROMACS on GitLab an overview

# Set up and manage your local git

- After cloning, you have one branch main
- However, at least one release branch is actively maintained (now release-2023). To add it: git fetch origin git checkout -b 'release-2023' 'origin/release-2023'
- GitLab identifies you by your mail address. Set it in your config file you edit by typing: git config --global --edit

# Set up and manage your local git

 Keep your git up-to-date: git checkout main git pull origin main git checkout release-2023 git pull origin release-2023

 These commands can be stored in a script you run daily or once a week

# Set up and manage your local git

- For every change, create a new branch with a meaningful name (will be visible on GitLab): git checkout -b <name\_of\_new\_branch>
- Helpful git commands while coding: git diff, git grep, ...
- Once done, create a commit: git add. git commit -m "<title\_of\_MR>"

# Prepare for uploading a change

 Make sure your branch is compatible with the current state of the repository:

```
git checkout <my_branch> git pull --rebase origin main
```

- If your local git is up-to-date, you can use: git checkout <my\_branch> git rebase main
- Reuse recorded resolution for merge conflicts: git config --global rerere.enabled true

# Prepare for uploading a change

 Test compile your branch locally (the most relevant setup):

```
cmake <branch> -DGMX DOUBLE=?\
              -DGMX MPI=?\
              -DGMX GPU=?\
              -DREGRESSIONTEST DOWNLOAD=ON\
              -DCMAKE_BUILD TYPE=Debug
make -j cesses> # build code
(make -j cesses> webpage # only if docs changed)
make -j processes> tests
make check # pass this before uploading!
```

# Prepare for uploading a change

- We use automatic code formatting by clang: git checkout <my\_branch> # diff-index to preview, update-workdir to format bash admin/clang-format.sh update-workdir bash admin/clang-tidy.sh -B=<build\_dir> update-workdir
- Make sure the copyright is up-to-date: bash admin/copyright.sh --copyright=full update-workdir
- If you change the docs: docs/doxygen/includesorter.py -S . -B <build\_dir>

- Push your branch to our online repository (origin, sometimes remote in GitLab docs)
   git push origin <name\_of\_local\_branch>
- When logging in to GitLab, you'll be asked to create a merge request (MR)

You pushed to workshopExercise at GROMACS / GROMACS just now

Create merge request

### New merge request

From workshopExercise into main Change branches

Title (required) Meaningful title (Gitlab suggests your commit message)

Rename check\_atom\_names to checkAtomNames

Mark as draft

Drafts cannot be merged until marked ready.

**Description** Documentation for the future: concise and intelligible

Preview B I  $\S$   $\sqsubseteq$   $\checkmark$ >  $\mathscr{O}$   $\boxminus$   $\trianglerighteq$   $\trianglerighteq$   $\trianglerighteq$   $\trianglerighteq$   $\trianglerighteq$   $\trianglerighteq$   $\trianglerighteq$   $\trianglerighteq$   $\trianglerighteq$ 

This MR renames a function internal to grompp such that it meets the recent GROMACS naming conventions.

Switch to rich text editing

Add description templates to help your contributors to communicate effectively!

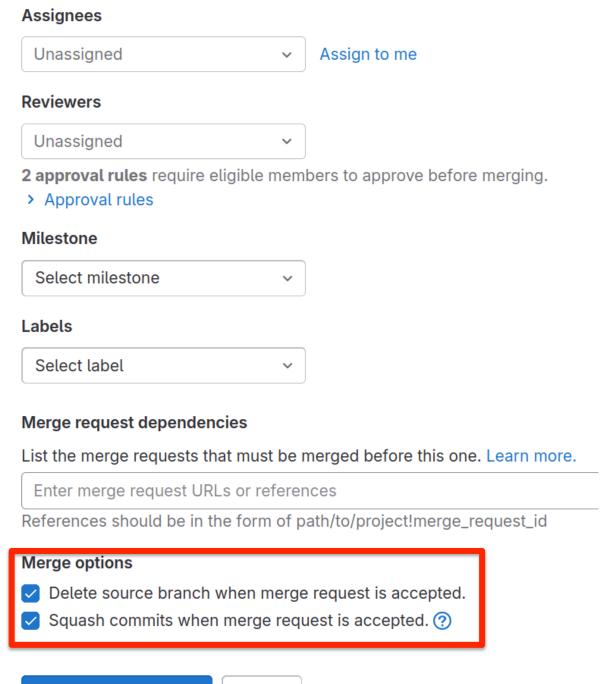

Create merge request

Cancel

 After pressing "Create merge request", you'll be re-directed to the overview page of your new MR

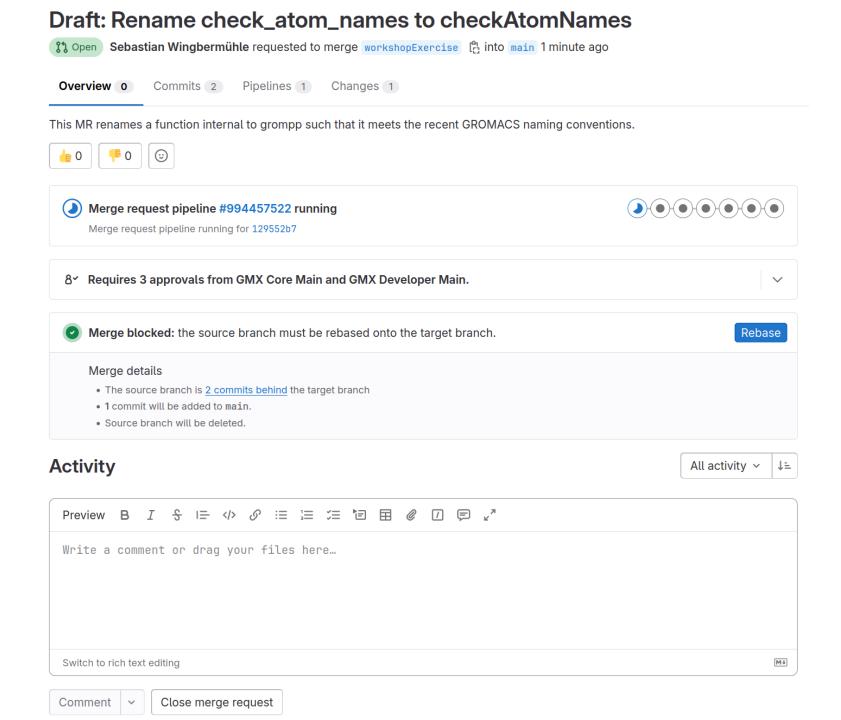

- After pressing "Create merge request", you'll be re-directed to the overview page of your new MR
- You can inspect the contents of your MR
  - The commits

Draft: Rename check\_atom\_names to checkAtomNames

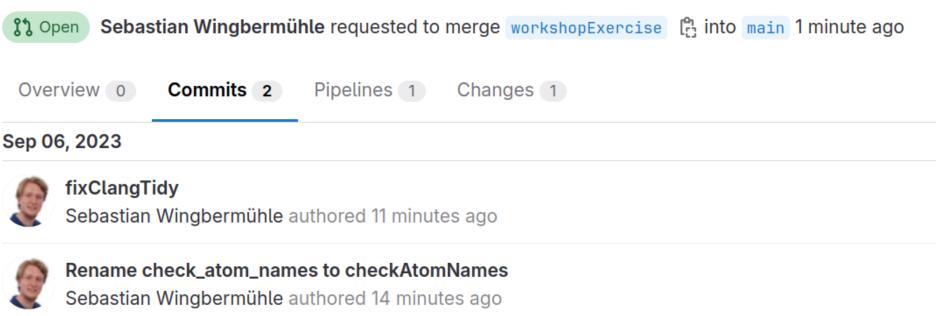

Add previously merged commits

Please squash commits to not pollute the history!

- After pressing "Create merge request", you'll be re-directed to the overview page of your new MR
- You can inspect the contents of your MR
  - The commits
  - The modified files ("glorified diff")

#### Compare main v and latest version v

```
src/gromacs/gmxpreprocess/grompp.cpp
              @@ -264,11 +264,11 @@ static int rm_interactions(int ifunc, gmx::ArrayRef<MoleculeInformation> mols)
      264
                   return n;
264
               }
      265
265
266
      266
              static int check_atom_names(const char*
                                                                  fn1,
267
                                                                  fn2,
268
                                             const char*
269
                                            gmx_mtop_t*
                                                                  mtop,
                                            const t_atoms*
                                                                  at,
270
271
                                            const gmx::MDLogger& logger)
            + static int checkAtomNames(const char*
      267
                                                                fn1,
      268
                                          const char*
                                                                fn2,
                                          qmx_mtop_t*
      269
                                                                mtop,
      270
                                          const t_atoms*
                                                                at,
      271
                                          const gmx::MDLogger& logger)
      272
               {
272
273
      273
                   int
                            m, i, j, nmismatch;
274
      274
                   t_atoms* tat;
   \overline{\downarrow}
              00 -730,7 +730,7 00 static void new_status(const char* topfile,
                   /* This call fixes the box shape for runs with pressure scaling */
730
      730
731
      731
                   set_box_rel(ir, state);
732
      732
                   nmismatch = check_atom_names(topfile, confin, sys, &conftop->atoms, logger);
733
      733
                   nmismatch = checkAtomNames(topfile, confin, sys, &conftop->atoms, logger);
734
      734
                   done_top(conftop);
735
      735
                   sfree(conftop);
736
      736
    1
```

- After pressing "Create merge request", you'll be re-directed to the overview page of your new MR
- You can inspect the contents of your MR
  - The commits
  - The modified files ("glorified diff")
- A pipeline will start whenever you modify the MR. It has to pass before you can merge the MR. There are also post-merge pipelines.

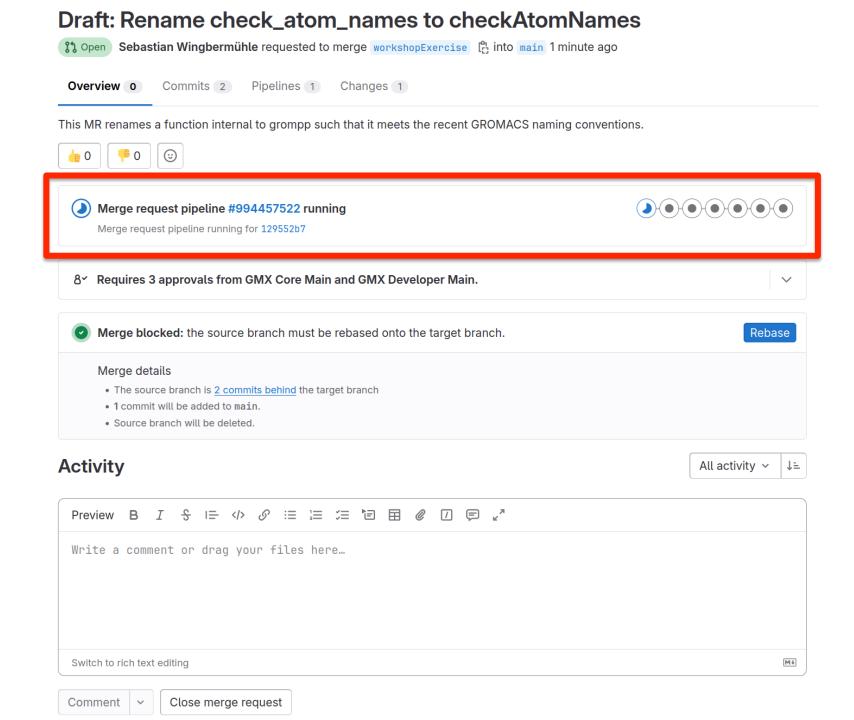

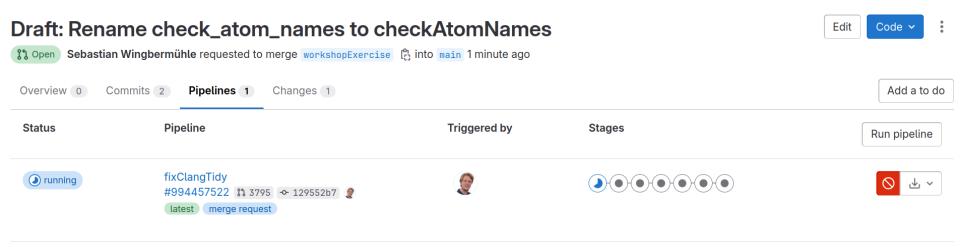

If you already know that you will soon modify the MR, please cancel this pipeline to save resources!

### Our review system

- Goals:
  - Can the MR be understood?
  - Is the MR scientifically correct?
  - Does it conform to our coding standards?
  - Is the implementation efficient?
- 2 approvals (1 from each group) needed

### Our review system

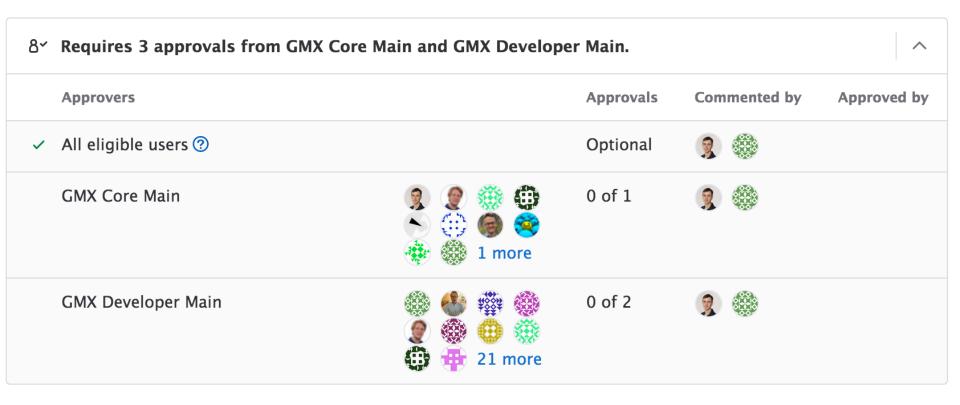

### Our review system

- Review is needed to ensure code quality, but it is nearly always the bottleneck when trying to get code in!
- Be an active reviewer and build trust to get approval permissions!
- Trade reviews (with both core developers as well as other workshop participants)!
- Engage in design discussions early!

We squash commits to keep our history clean

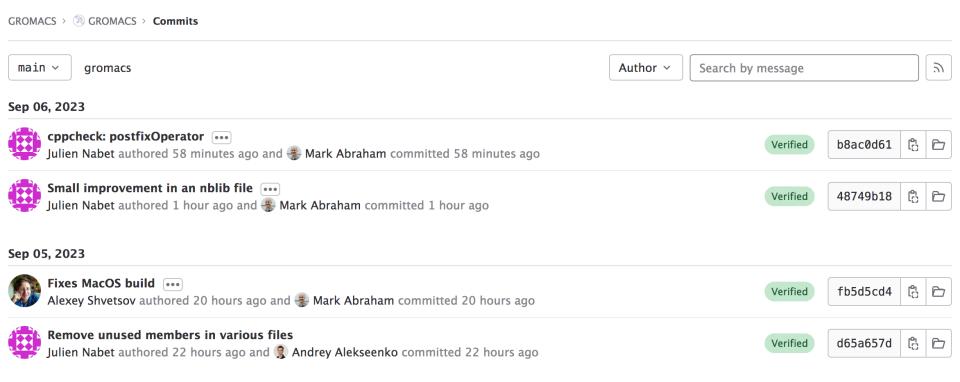

 We delete source branches after merging to save space

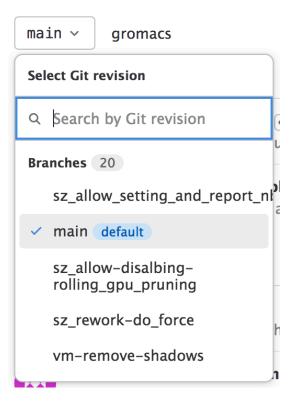

- Every MR is a branch of the GROMACS repository on GitLab
- The official GROMACS versions are stored in protected branches: main (the next major release) and release-\*
- We frequently merge from the oldest release up to main to make sure bug fixes are propagated
  - Always fix bugs in the first maintained release they were found in

 We document the contents of a release with the help of tags and GitLab releases

```
GROMACS > (%) GROMACS > Tags
Tags give the ability to mark specific points in history as being important
□ v2023.2
a3d6917e · GROMACS 2023.2 release · 1 month ago
@ Release: GROMACS 2023.2 release
 GROMACS 2023.2 patch release
□ v2022.6
4d72d1bc · GROMACS 2022.6 release · 1 month ago
@ Release: GROMACS 2022.6 release
 GROMACS 2022.6 patch release
```

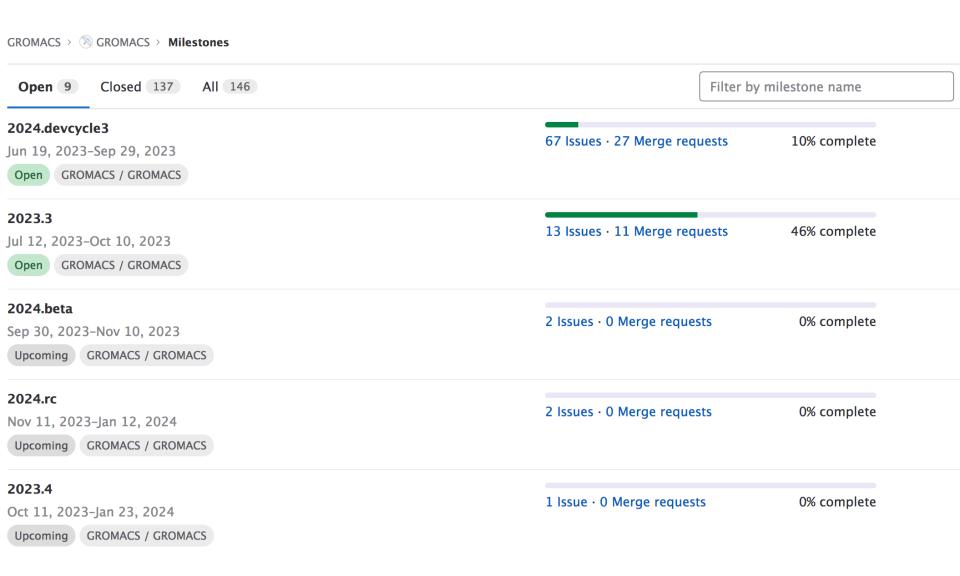

- We document our plans in issues linked to milestones
- The milestones are the actual deadlines enforced during our release cycle!
- If you want the Stockholm team to be aware of a larger code contribution, write an issue and link it to the correct milestone!

# Questions?

### Exercise

Change the name of the function check\_atom\_names to checkAtomNames everywhere in the GROMACS source code!